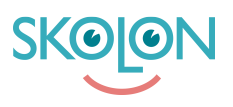

[Kunskapsbas](https://support.skolon.com/sv/kb) > [Administrera Skolon](https://support.skolon.com/sv/kb/administrera-skolon) > [Hantera användare i Skolon](https://support.skolon.com/sv/kb/hantera-anv-ndare-i-skolon) > [Gör en användare till](https://support.skolon.com/sv/kb/articles/g-r-en-anv-ndare-till-administrat-r) [administratör](https://support.skolon.com/sv/kb/articles/g-r-en-anv-ndare-till-administrat-r)

## Gör en användare till administratör

Johan Andersson - 2024-04-09 - [Hantera användare i Skolon](https://support.skolon.com/sv/kb/hantera-anv-ndare-i-skolon)

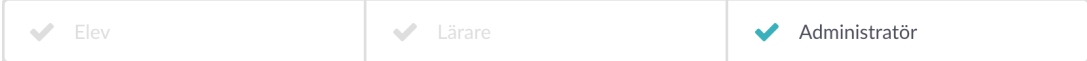

Om du vill göra en lärare till administratör, så att den kan också kan hantera användare, licenser och skolans Skolon-konto, så är det mycket enkelt.

Börja med:

- 1. Logga in i Skolon.
- 2. Gå till **Min samling** och klicka på ikonen för **Skoladmin**.
- 3. I vänster kant har du en meny, välj **Användare**.

Klicka sedan på **Lärare**.

Du får nu upp en lista på alla som har ett lärarkonto. Leta upp personen du vill göra till skoladministratör i listan. Klicka på den användare du vill göra till administratör. **Tips:** Om listan är lång, finns en **sökruta** överst på sidan där du kan skriva in namnet på personen.

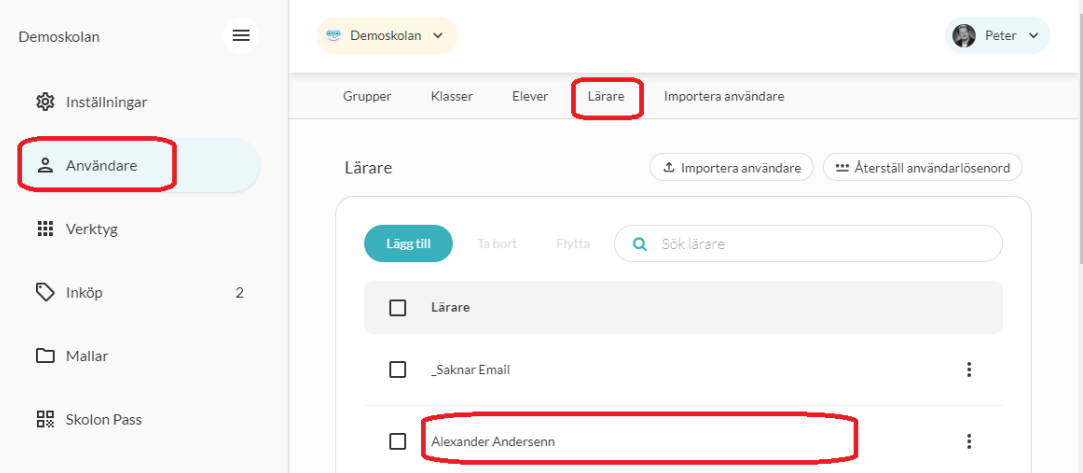

Du får då upp en ruta med information om personen och här kan du ändra dessa uppgifter. Det är också här du ser vilken roll personen har. Står det **Roll: Lärare**, så klickar du på ordet Lärare och får då upp valet att du kan ändra rollen till **Skoladministratör**. Klicka på

ordet och välj sedan **Spara** nere i höger hörn.

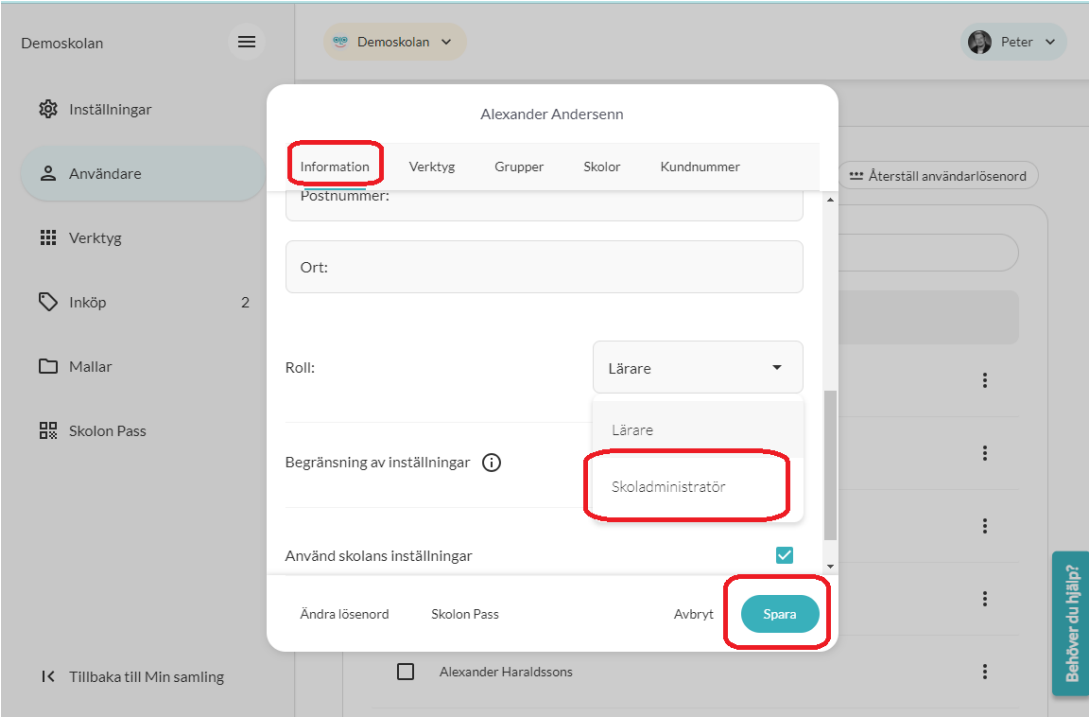

Nu har läraren blivit administratör i Skolon och kan hantera skolans inställningar, användare och licenser! Självklart kan du även **ändra tillbaka** till ett vanligt lärarkonto igen genom att göra på samma sätt, men att välja rollen som lärare istället.